# Dell Latitude E6430s Informações sobre configuração e recursos

#### Sobre as Advertências

ATENÇÃO: uma ADVERTÊNCIA indica um potencial de danos à propriedade, risco de lesões corporais ou mesmo risco de vida.

### Vista frontal e traseira

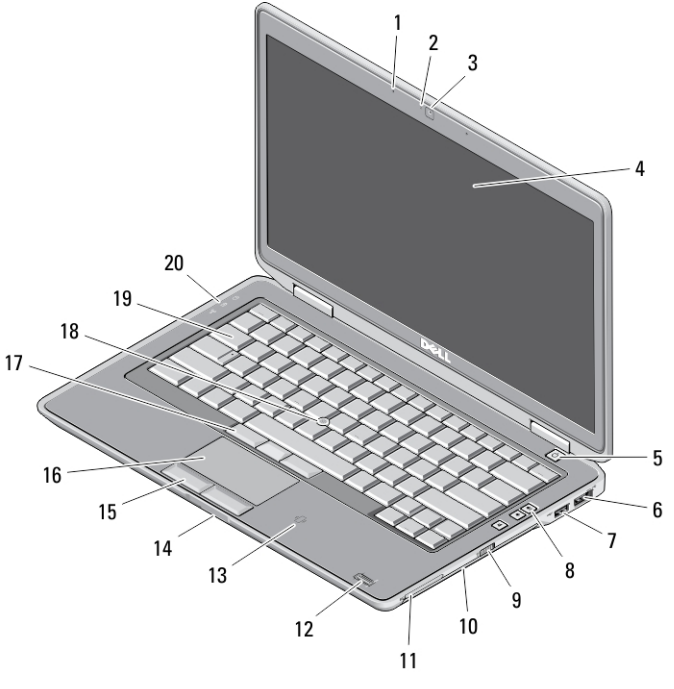

#### Figura 1. Vista dianteira

- 1. microfone
- 2. luz de status da câmera
- 3. câmera
- 4. tela

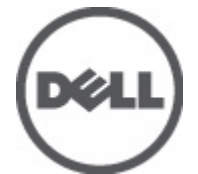

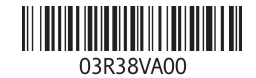

Modelo normativ Tipo normativo: : P19S002 2012- 06

- 5. botão liga/desliga
- 6. conector eSATA/USB 2.0
- 7. conector USB 3.0 energizado
- 8. botões de controle de volume
- 9. chave da rede sem fio
- 10. unidade óptica
- 11. slot de ExpressCard
- 12. leitor de impressão digital (opcional)
- 13. leitor sem contato de cartão inteligente (opcional)
- 14. leitor de cartão de memória Secure Digital (SD)
- 15. botões do touch pad (2)
- 16. touch pad
- 17. botões do track stick (3)
- 18. track stick
- 19. teclado
- 20. luzes de status do dispositivo

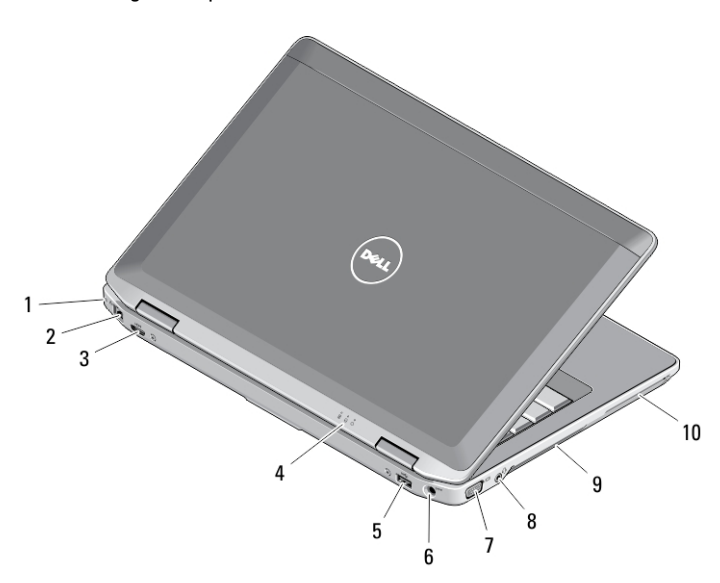

#### Figura 2. Vista traseira

- 1. encaixe do cabo de segurança
- 2. conector de rede
- 3. conector mini HDMI
- 4. luzes de status do dispositivo
- 5. conector USB 3.0
- 6. conector de alimentação
- 7. conector VGA
- 8. conector combinado de áudio/ microfone
- 9. aberturas de ventilação
- 10. slot de cartão inteligente (optional)

ATENÇÃO: não bloqueie, não introduza objetos e nem permita o acúmulo de poeira nas aberturas de ventilação. Não coloque o computador ligado em ambientes com pouca ventilação (como pastas fechadas). O bloqueio do fluxo de ar pode danificar o computador ou causar incêndio. O ventilador é acionado quando o computador esquenta. O ruído produzido é normal e não indica que o ventilador ou o computador esteja com algum problema.

### Configuração rápida

ATENÇÃO: Antes de iniciar qualquer procedimento desta seção, leia as informações de segurança que acompanham o computador. Para obter informações adicionais sobre as melhores práticas, consulte www.dell.com/ regulatory\_compliance .

ATENÇÃO: O adaptador CA funciona com tomadas elétricas do mundo todo. No W. entanto, os conectores de energia e os filtros de linha variam de país para país. O uso de um cabo incompatível ou uma conexão incorreta ao filtro de linha ou à tomada elétrica poderá causar incêndio ou danos no equipamento.

CUIDADO: Ao desconectar o cabo do adaptador CA do computador, segure-o pelo conector, e não pelo fio, e puxe-o com firmeza, mas com cuidado para não danificá-lo. Quando você enrolar o cabo do adaptador CA, certifique-se de seguir o ângulo do conector no adaptador CA para evitar danificar o cabo.

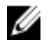

NOTA: Alguns dispositivos podem não estar incluídos, se você não os tiver incluído em seu pedido.

1. Conecte o adaptador CA ao respectivo conector no computador e na tomada elétrica.

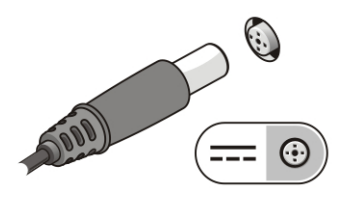

Figura 3. Adaptador CA

2. Conecte o cabo de rede (opcional).

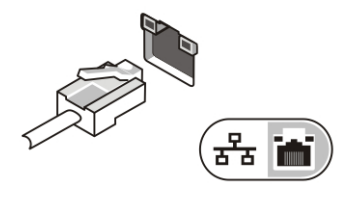

Figura 4. Conector de rede

3. Conecte os dispositivos USB, como mouse e teclado (opcional).

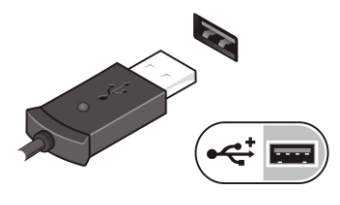

Figura 5. Conector USB

4. Abra a tela do computador e pressione o botão liga/desliga para ligar o computador.

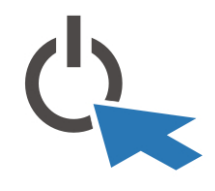

Figura 6. Botão liga/desliga

Ø

**NOTA:** É recomendável que você ligue e desligue o computador pelo menos uma vez antes de instalar qualquer placa ou de conectar o computador a um dispositivo de acoplamento ou a outro dispositivo externo como, por exemplo, uma impressora.

## Especificações

NOTA: As ofertas podem variar de acordo com a região. As especificações a seguir se limitam àquelas exigidas por lei para fornecimento com o computador. Para obter mais informações sobre a configuração do computador, clique em Iniciar  $\rightarrow$ Ajuda e suporte e selecione a opção para mostrar as informações sobre o computador.

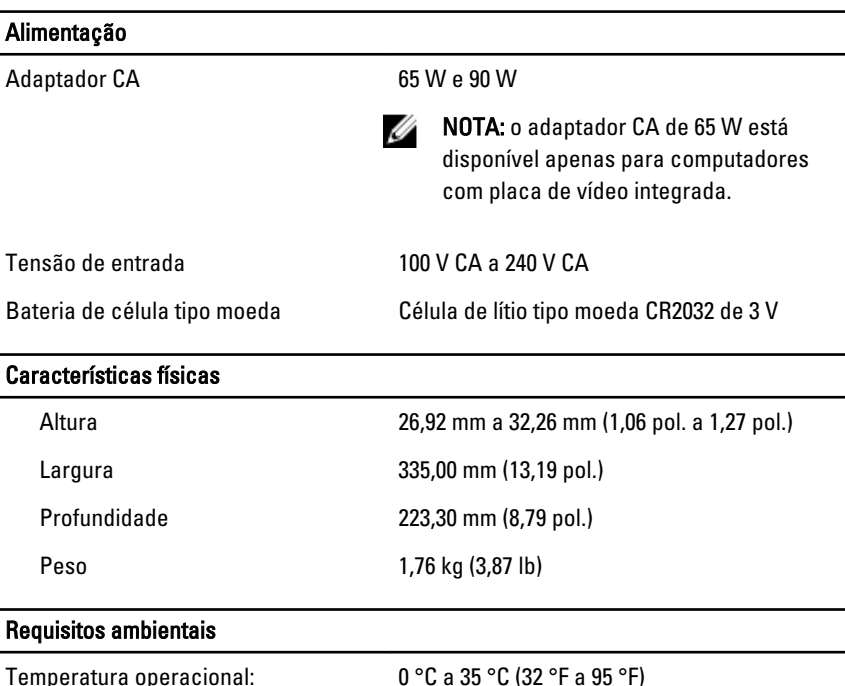

#### Information para NOM (únicamente para México)

As seguintes informações são fornecidas sobre o dispositivo descrito neste documento em conformidade com os requisitos das normas oficiais mexicanas (NOM):

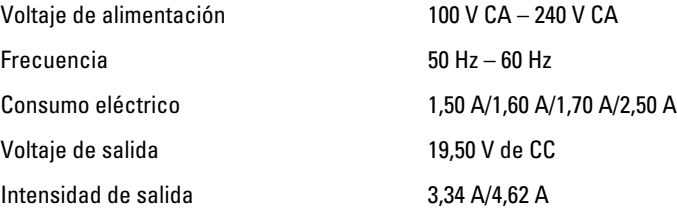

### Como encontrar mais informações e recursos

Consulte os documentos sobre segurança e normalização que foram fornecidos com seu computador e também a página de conformidade normativa em www.dell.com/ regulatory\_compliance para obter mais informações sobre:

• Práticas de segurança recomendadas

- Certificação de normalização
- Ergonomia

Consulte www.dell.com para obter informações adicionais sobre:

- Garantia
- Termos e condições (apenas para os EUA.)
- Contrato de licença para o usuário final

Estão disponíveis informações adicionais em seu produto em support.dell.com/manuals.

#### As informações nesta publicação estão sujeitas a alteração sem aviso prévio. **©** 2012 Dell Inc. Todos os direitos reservados.

É terminantemente proibida qualquer forma de reprodução destes materiais sem a permissão por escrito da Dell Inc.

Marcas comerciais usadas neste texto: Dell™, o logotipo DELL, Dell Precision™, Precision ON™, ExpressCharge™, Latitude™, Latitude ON™, OptiPlex™, Vostro™ e Wi-Fi Catcher™ são marcas comerciais da Dell Inc. Intel®, Pentium®, Xeon®, Core™, Atom™, Centrino® e Celeron® são marcas registradas ou marcas comerciais da Intel Corporation nos Estados Unidos e em outros países. AMD® é marca registrada e AMD Opteron™, AMD Phenom™, AMD Sempron™, AMD Athlon™, ATI Radeon™ e ATI FirePro™ são marcas comerciais da Advanced Micro Devices, Inc. Microsoft®, Windows®, MS-DOS®, Windows Vista®, o botão de iniciar do Windows Vista e Office Outlook® são marcas comerciais ou marcas registradas da Microsoft Corporation nos Estados Unidos e/ou em outros países. Blu-ray Disc™ é marca comercial de propriedade da Blu-ray Disc Association (BDA) e licenciada para uso em discos e players. A marca com a palavra Bluetooth® é marca registrada e de propriedade da Bluetooth® SIG, Inc. e qualquer uso de tal marca por parte da Dell Inc. é feito sob licença. Wi-Fi® é marca registrada da Wireless Ethernet Compatibility Alliance, Inc.

Outras marcas e nomes comerciais podem ser usados neste documento como referência às entidades proprietárias dessas marcas e nomes ou a seus produtos. A Dell Inc. declara que não tem qualquer interesse de propriedade sobre marcas e nomes comerciais que não sejam os seus próprios.